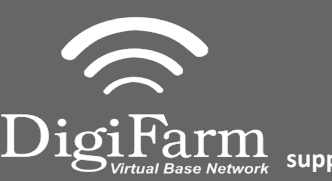

**Technical Support 319.531.7574 support@digifarm.com**

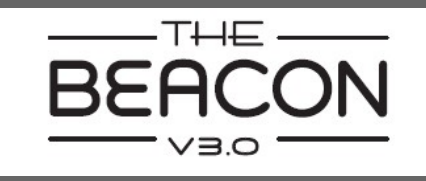

**Quick Reference Card Ag Leader ParaDyme Geosteer & Beacon Installation & Set-up**

1 Begin by connecting the Beacon and adapter to the Port A connection on the ParaDyme or GeoSteer cabling Connect the Power Tee to the Can B power/ Terminator connection on the Display cable Note: A null modem cable from your DigiFarm modem kit is needed for all modems, but not for Beacons.

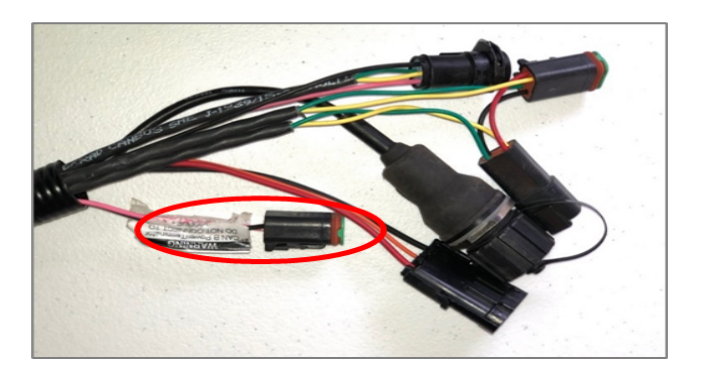

## **Tap the Setup wrench icon, then the incon**  $\mathbb{R}^2$  icon

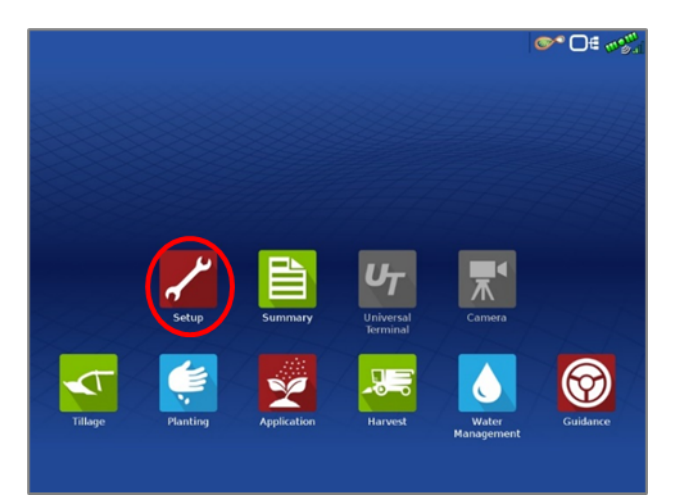

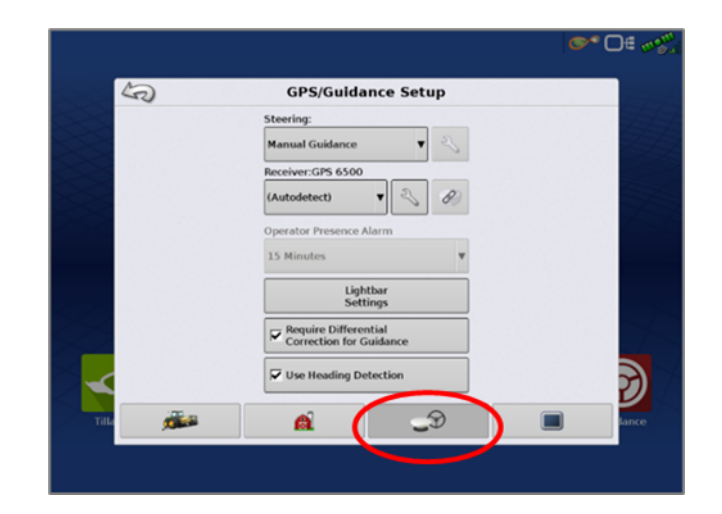

From the GPS/Guidance setup screen, select the wrench next to ParaDyme/GeoSteer 3 From the GPS/Guidance setup 4 Next select the GPS

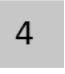

tab, then the RTK icon

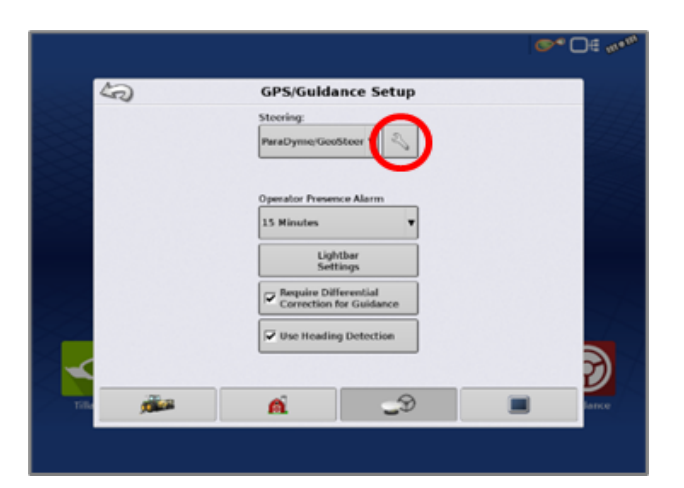

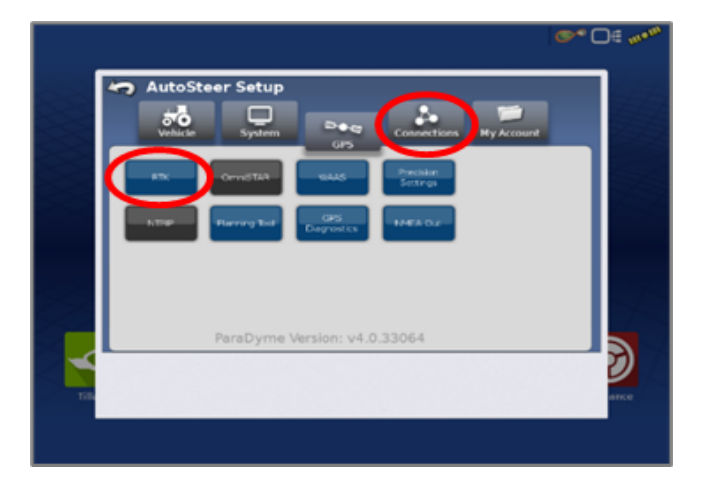

Continue installation on back page

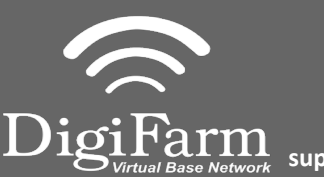

**Technical Support 319.531.7574 support@digifarm.com**

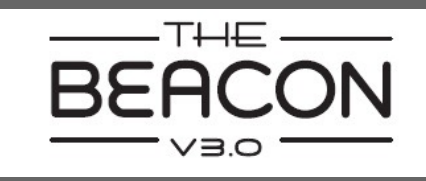

- 5
- Select the Connection type on the right & ensure it's set to NTRIP over External Radio

6

Select GLONASS RTK Initialization on the right & enable it. Make sure the Base Station Type is set to Trimble

\* if GLONASS does not appear, skip to the next step

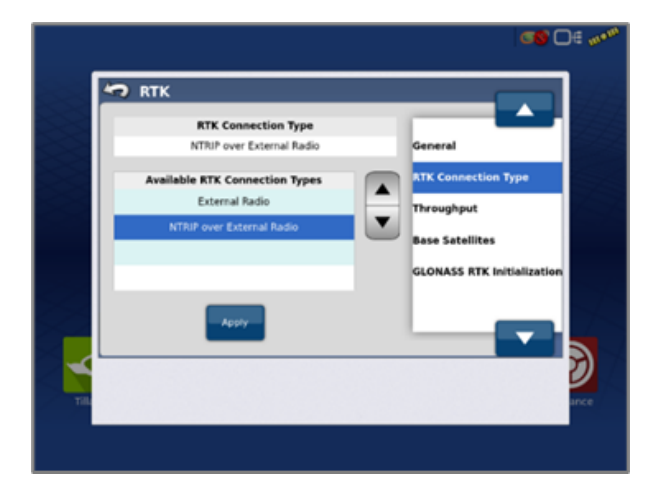

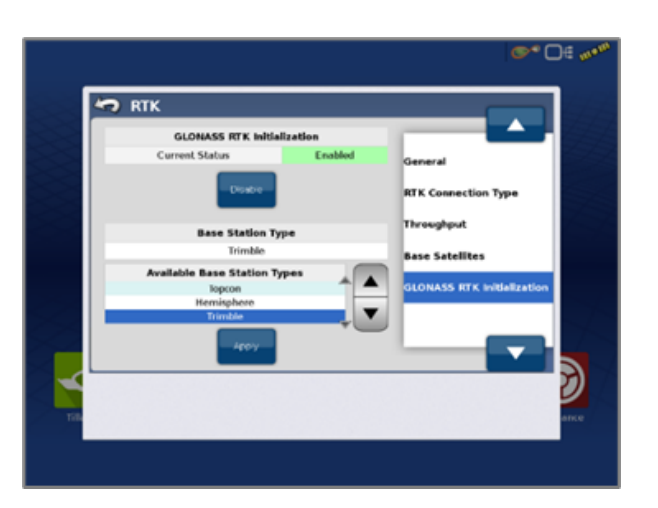

- $\overline{7}$
- Back out of this screen & select the NMEA Out icon ▪ Port A messages should match the screenshot below ▪ Port A Config> set Baud Rate to 38400

8

Back out of this screen, select precision settings & set to "RTK Only" Return to the run screen & confirm you have throughput & RTK fix

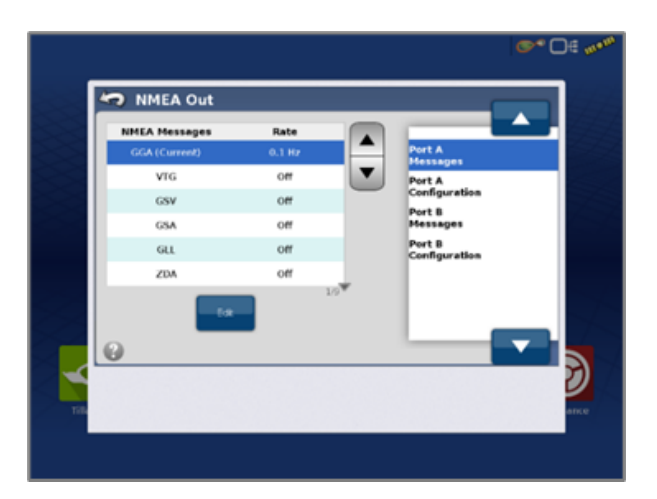

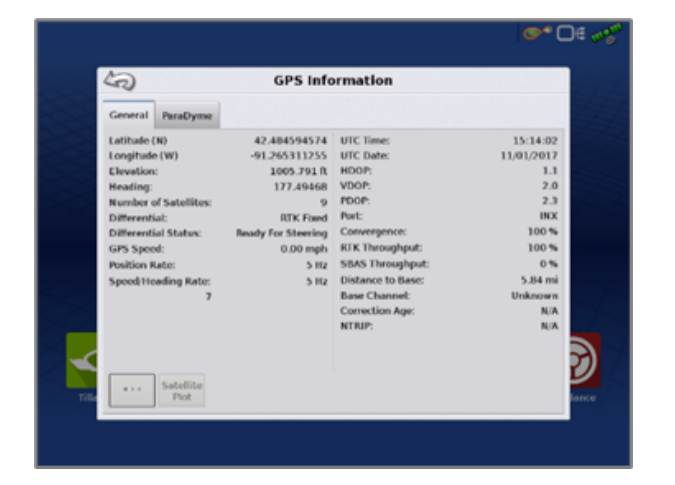